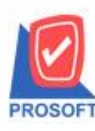

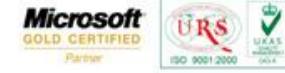

TQS) Thai Quality So

## **ระบบ Inventory Control**

 $\blacktriangleright$  เพิ่ม "รายงานวิเคราะห์จำนวนวันสินค้าคงเหลือ" เพื่อแสดงยอดสินค้าคงเหลือใน Stock IC และแสดงจำนวนวันที่สินค้าอยู่ใน Stock IC นับตั้งแต่วันที่รับสินค้าเข้า Stock

1.1.เป็ นรายงานส าหรับแสดงอายุของสินค้าที่รับเข้าและที่มีสินค้าอยู่ใน Stock IC ณ วันที่เรียกดูข้อมูล

- 1.2.อายุสินค้านับจาก วันที่เอกสาร ที่รับสินค้าเข้า Stock IC กรณีมีการแก้ไขวันที่เอกสาร มีผลกับอายุวันของสินค้าที่เรียกดูรายงาน
- 1.3.จำนวนสินค้าคงเหลือเป็นจำนวนของสินค้าที่คงเหลืออยู่ใน Stock IC ณ วันที่เรียกดูข้อมูล
- 1.4.รายงานรองรับการแสดงลักษณะสินค้าดังนี้ Normal, Lot ,Lot & Expire และ Lot & Serial
- 1.5.รายละเอียดรายงานแสดง 2 รูปแบบ คือ

**1.5.1.แบบแจกแจง**จะแสดงรายละเอียดแจกแจงตาม รหัสสินค้า โดยแสดงเป็ นหน่วยนับหลัก, คลังและที่เก็บสินค้า ,ตาม วันที่เอกสาร และเลขที่เอกสารที่บันทึกรับเข้าของฝั่ง IC

**1.5.2.แบบสรุป** จะแสดงรายการคงเหลือตามสินค้า

1.สามารถเข้าได้ที่ระบบ Inventory Control / IC Analysis Reports / วิเคราะห์จำนวนวันสินค้าคงเหลือ

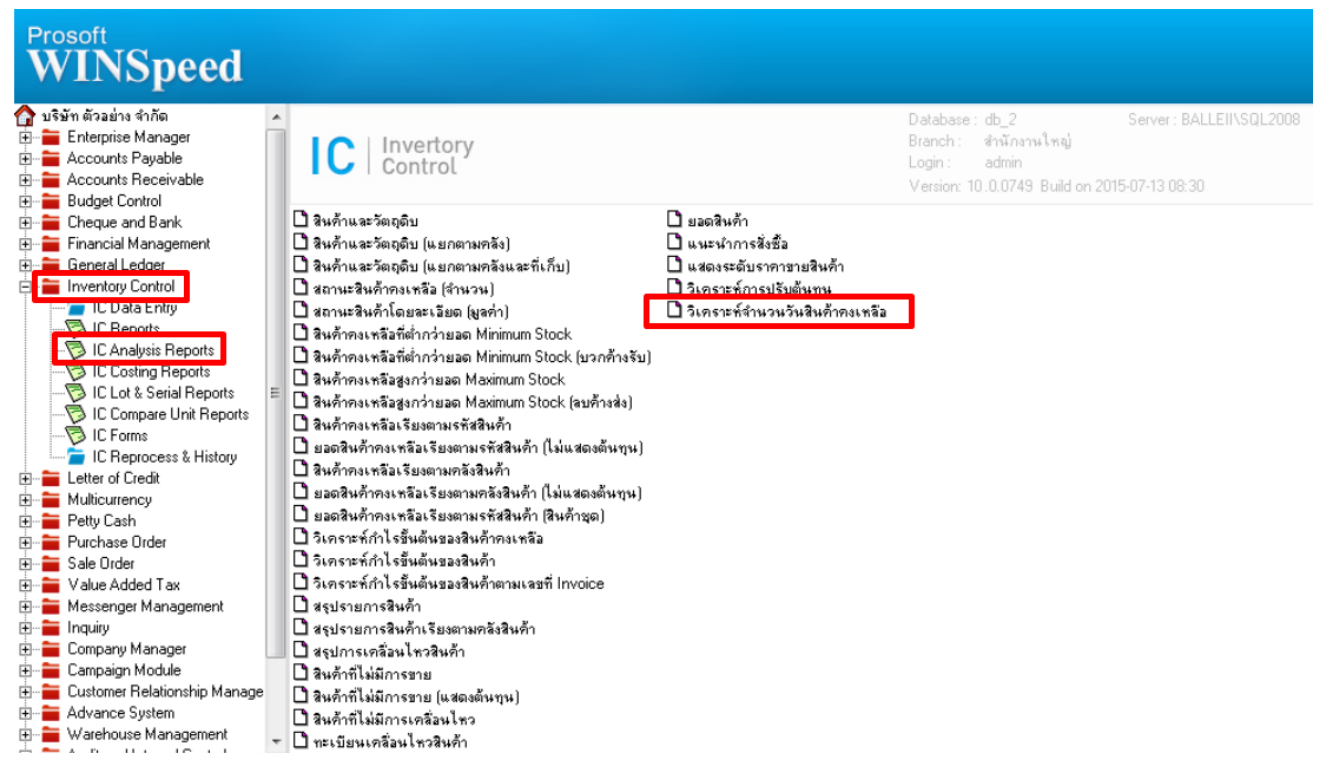

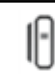

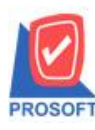

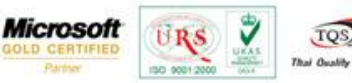

2.กำหนด Range Option ในการเรียกดูข้อมูลในรายงาน แบบแจกแจง

รายงานวิเคราะห์จำนวนวันสินค้าคงเหลือแบบแจกแจง แสดงข้อมูลรายงานโดยแจกแจงรายละเอียดตามรหัสสินค้า ที่อยู่ใน Stock IC เมื่อกำหนดช่วงข้อมูลที่ต้องการจากหน้าต่าง Range รายงานเรียบร้อยแล้ว เลือกการรายงานแบบแจกแจง จากนั้นกดปุ่ม OK จะแสดงรายงาน ตามการกำหนดช่วงข้อมูล โดยการแสดงรายการสินค้าเรียงตาม รหัสสินค้า , รหัสคลัง ,รหัสที่เก็บ และวันที่เอกสาร ตามลำดับ ยอดจำนวน ี่ สินค้าคงเหลือจะแสดงเฉพาะจำนวนสินค้าที่เหลืออยู่ใน Stock เท่านั้น ไม่แสดงจำนวนสินค้าที่รับเข้า Stock ตามตัวอย่าง

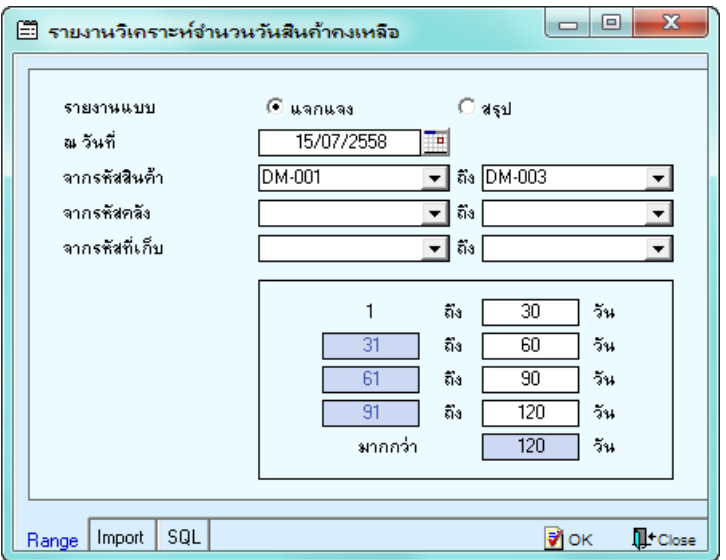

## **ตัวอย่าง** รายงานวิเคราะห์จำนวนวันสินค้าคงเหลือ แบบแจกแจง

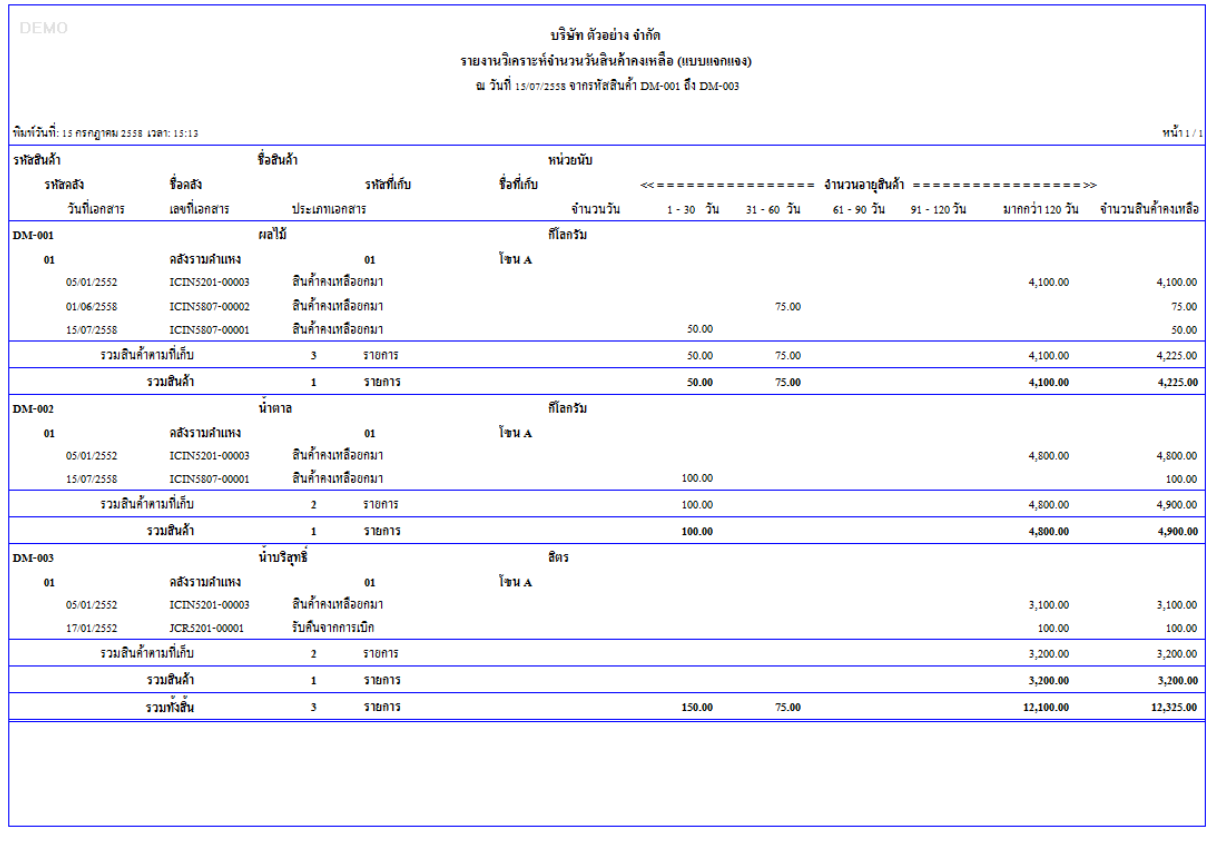

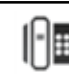

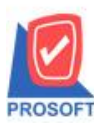

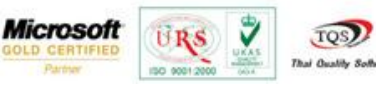

3.กำหนด Range Option ในการเรียกดูข้อมูลในรายงาน แบบสรุป

รายงานวิเคราะห์จำนวนวันสินค้าคงเหลือแบบสรุป แสดงรายงานโดยสรุปสินค้าที่ยังคงเหลืออยู่ใน Stock IC เมื่อกำหนดช่วงข้อมูลที่ ์ ต้องการจากหน้าต่าง Range รายงานเรียบร้อยแล้ว เลือกการรายงานแบบสรุป จากนั้นกดปุ่ม OK จะแสดงรายงานตามการกำหนดช่วงข้อมูล โดยแสดงข้อมูลตามรหัสสินค้า ตามตัวอย่าง

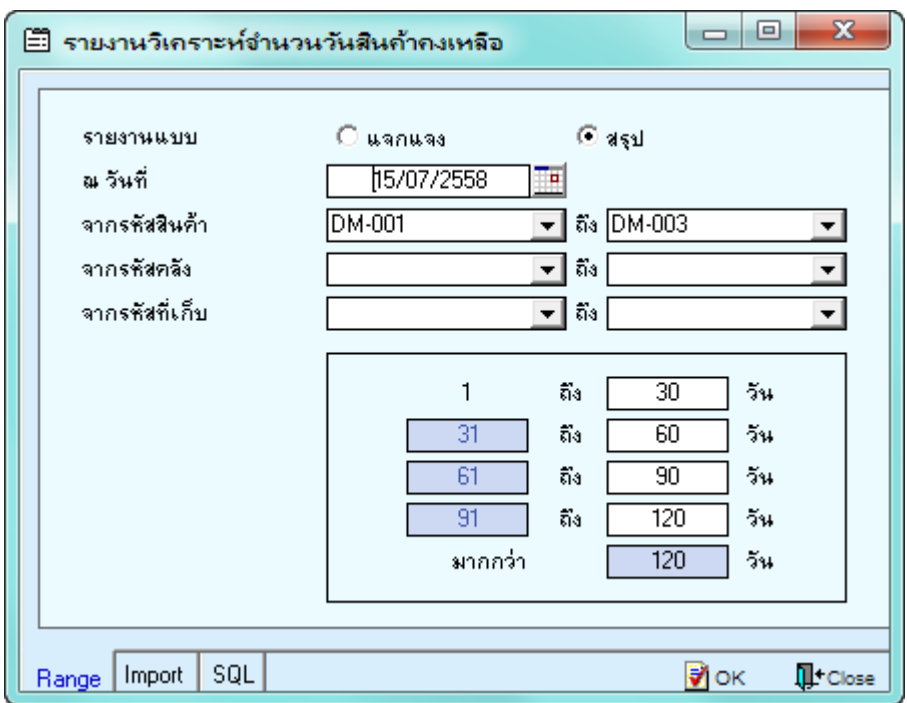

## ี **ตัวอย่าง** รายงานวิเคราะห์จำนวนวันสินค้าคงเหลือ แบบสรุป

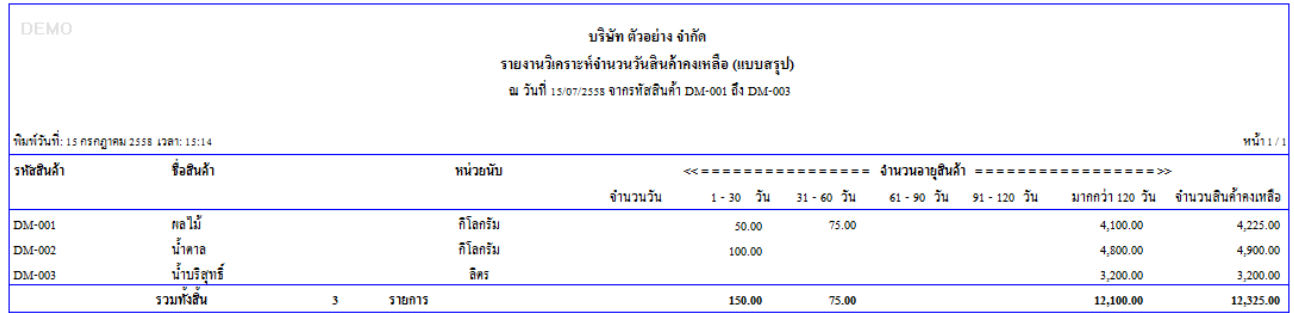

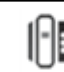